## **مجتمع ایران میکرو**

## **www.iran-micro.com**

**[فروشگاه تخصصی برق ، الکترونیک و رباتیک ایران](https://iran-micro.com/) میکرو** NAS STRAND ROCKER **عرضه انواع قطعات الکترونیک ، ماژول ، سنسور ، چرخ و قطعات روبات ، موتور ، پنل خورشیدی ، مبدل ، پروگرامر ، منبع تغذیه ، ابزار و تجهیزات**  *COMPLETE: PARTICULAR* 

**آزمایشگاهی ، لنز فرسنل و...**

**مجتمع الکترونیک ایران میکرو ©** 1398

**ماژول 8266-01ESP :**

**ماژول 8266-01ESP یک ماژول کوچک بر پایه چیپ8266ESP می باشد که توانایی اتصال به اینترنت و شبکه های LAN را از طریق WiFi دارد . 8266ESP در واقع یک SoC با معماری 32 بیتی است که عالوه بر امکاناتی که در میکروکنترلر های دیگر وجود دارد ، دارای واحد های سخت افزاری جهت پشتیبانی از کلیه پروتکل های 802.11IEEE ، IP/TCP و P2P است که همین امر باعث گشته ماژول های 8266ESP هسته اصلی بسیاری از پروژه های اینترنت اشیاء و شبکه باشند . ماژول های سری ESP همگی بر پایه چیپ 8266ESP بوده که تنها در امکانات و اینترفیس با همدیگر تفاوت دارند. نسخه 01 ماژول 8622ESP یکی از کوچک ترین نسخه های این سری ماژول می باشد که به راحتی می توان از آن در پروژه های IoT استفاده کرد .** 

**نکته : در ارتباط وایفای از باند فرکانسی GHz2.4 تا GHz2.5 استفاده می شود به همین سبب ماژول هایی که دارای ارتباط وایفای می باشند در زمان فعالیت دمای آن ها مقداری باال می رود .**

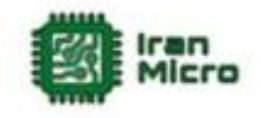

**مشخصات :**

- **ولتاژ تغذیه 3.3 ولت تا 3.6 ولت**
	- **دارای رابط ارتباطی UART**
		- پشتیبان*ی* از **IEEE802.11**
	- **P2P و TCP\IP از پشتیبانی**
- **امکان کار در دو حالت Server وClient**
- **در حالت Server حداکثر سه دستگاه می توانند به WiFi ماژول متصل گردند**

**Wabita** 

- **فرکانس کاری MHz80 و MHz160**
	- **دارای LED نشانگر اتصال تغذیه**
- **دارای LED نشانگر دریافت دیتا سریال**
- **دارای 4 پین O/I( دو تا از پین های GPIO مربوط به UART اند(**
	- **دارای حافظه Flash با حجم MByte1( به صورت خارجی (**
		- **دارای آنتن PCB**

**کاربرد ها :**

- **اینترنت اشیاء**
- **خانه های هوشمند**
- **سنسور نتورکینگ**
	- **کنترل از راه دور**
- **اتصال به شبکه و انتقال دیتا**
- **انتقال تصویر و دوربین های تحت شبکه**
	- **اتوماسیون ساختمان ها و فروشگاه ها**
		- **شبکه های کوچک خانگی**

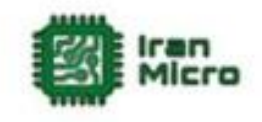

**پین های ماژول 8266-01ESP :**

**این ماژول دارای 8 پین به صورت زیر می باشد :**

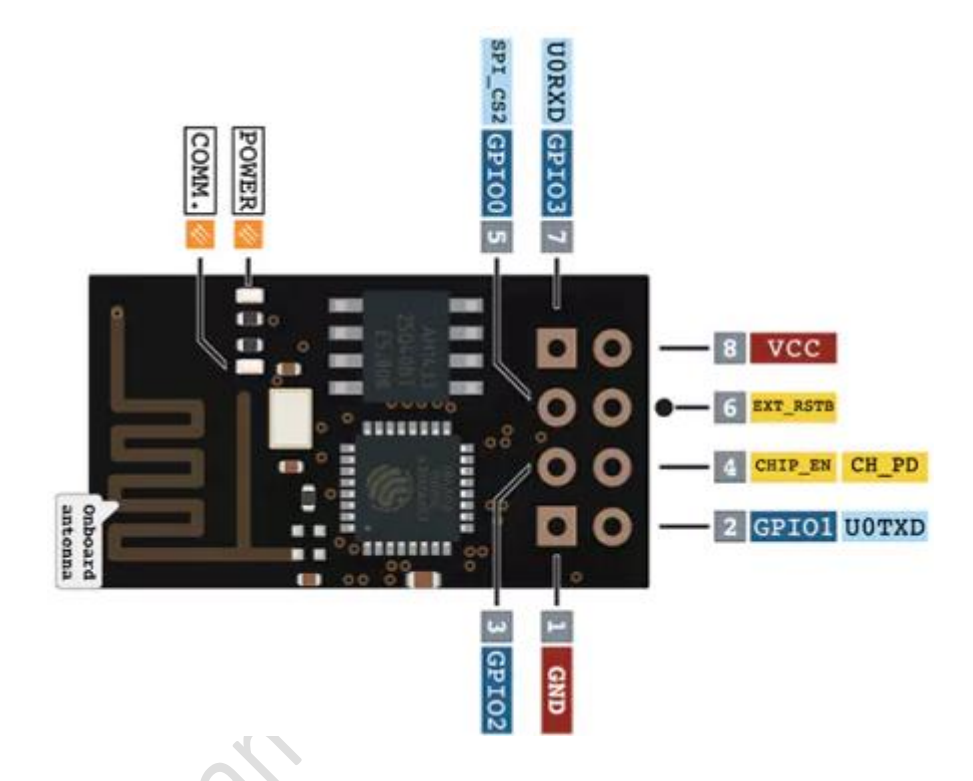

- **1( VCC پین تغذیه ماژول که باید به 3.3 تا 3.7 ولت متصل گردد.**
	- **2( GND زمین ماژول.**
- **3( PD\_CH پین انتخاب ماژول که در صورت یک شدن این پین ماژول فعال شده و در غیر این صورت غیر فعال می گردد .**
	- **4( پین های GPIO پین های O/I می باشند.**
		- **5( 7GPIO پین RX در ارتباط سریال.**
			- **6( 1GPIO پین TX در ارتباط سریال.**
	- **7( پین RESET\_EXT جهت ریست کردن ماژول می باشد .**

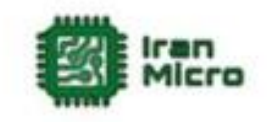

**راه اندازی 01 8266ESP :**

**ماژول 8266-01ESP در دو حالت اجرا و حالت پروگرام راه اندازی می شود . در حالت اجرا برنامه ای که بر روی ماژول قرار دارد یا فریمور آن اجرا می گردد اما در مد پروگرام ماژول منتظر دریافت برنامه جدید جهت برنامه ریزی دوباره می باشد . در حالت عادی اگر GPIO های ماژول آزاد و یا به زمین متصل باشند پس از اتصال تغذیه ، ماژول به حالت اجرا خواهد رفت . در حالتی که پین 2GPIO به مثبت و پین 0GPIO به زمین متصل شود بعد از اتصال تغذیه ، ماژول به حالت پروگرام میرود .**

**ماژول های 8266-01ESP در دو سری در بازار موجود می باشند که در سری اول هیچگونه برنامه ای بر روی ماژول وجود ندارد اما در سری دوم فریمور Command+AT بر روی آن ها قرار دارد . در صورتی که ماژول فاقد فریمور باشد می توان با اتصال پین های ماژول طبق متن باال و راه اندازی ماژول در مد پروگرام ، فریمور را بر روی ماژول پروگرام کرد .**

**در اینترنت فریمور های مختلفی به صورت رایگان و یا پولی برای ماژول های 8266ESP وجود دارد که شامل انواع سیستم عامل های بالدرنگ و... می باشند ، در این بین فریمور Command+AT به سبب راحتی کار و همچنین امکانات زیاد ، دارای کاربرد فراوان تری نسبت به سایر فریمور ها است . عالوه بر آن می توان به راحتی و بر اساس پلتفرم آردوینو اقدام به ساخت فریمور و یا نوشتن برنامه های اختصاصی خود برای 8266ESP کرد . از مزیت های نوشت برنامه برای 8266ESP نسبت به استفاده از فریمور های آماده ، امکان استفاده از پین های ورودی خروجی و همچنین کم حجم بودن برنامه است . لذا در اغلب موارد بهتر است به جای استفاده از فریمور اقدام به برنامه نویسی این ماژول ها کرد .**

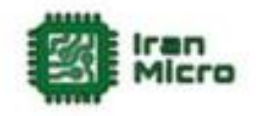

**راه اندازی 8266-01ESP با استفاده از فریمور Command+AT :**

**نحوه نصب فریمور Command+At در صورتیکه این فریمور بر روی ماژول نباشد : در این حالت ابتدا مدار زیر را ببندید :**

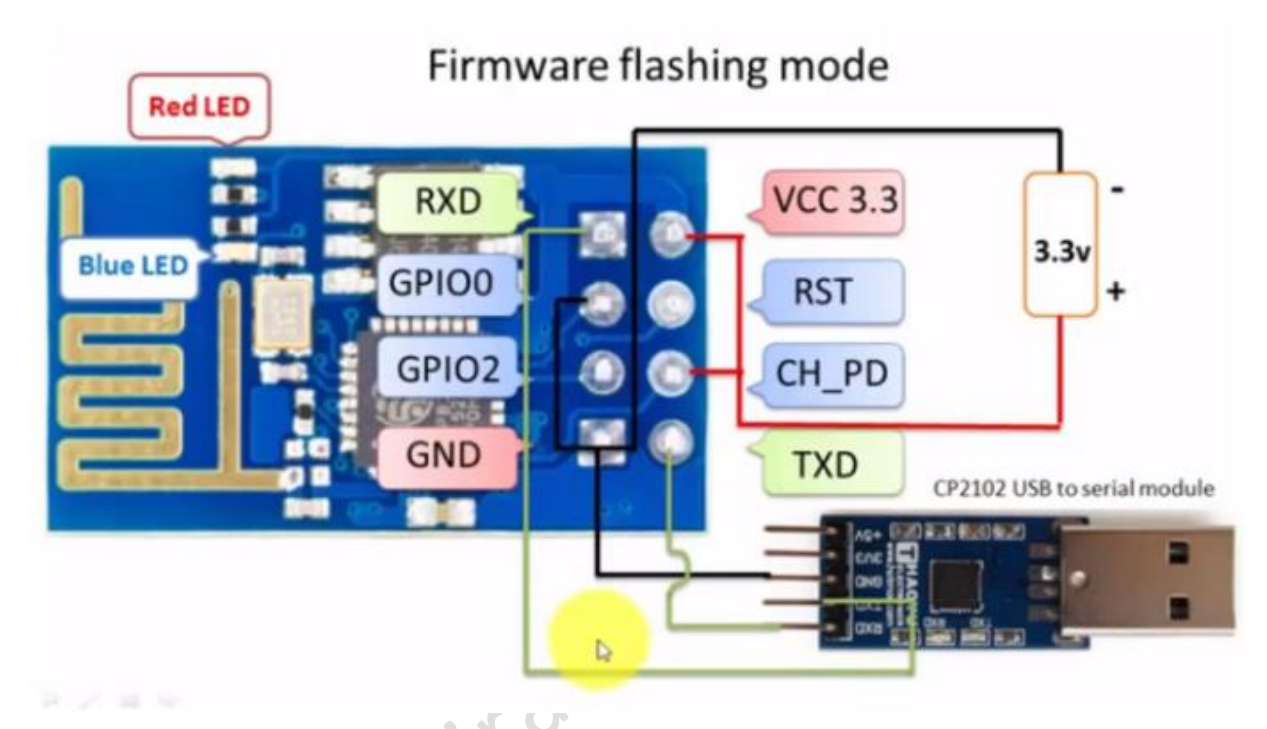

**در این مثال نوع مبدل USB به سریال مهم نمی باشد و تنها ارتباط صحیح ماژول با کامپیوتر مهم است .**

**پس از بستن مدار باال و اتصال مبدل USB-TTL به کامپیوتر ، ماژول در مد پروگرام راه اندازی می شود که در این حالت وارد برنامه Downloader Flash 8266ESP شده و مراحل زیر را انجام دهید :**

**1( پورتی را که مبدل به آن متصل است انتخاب کنید. 2( فایل فریمور را انتخاب کنید )این فایل دارای پسوند bin. بوده و باید آن را دانلود کنید(.**

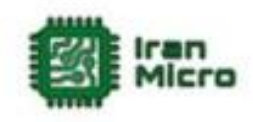

**3( گزینه Download را بزنید و تا نصب کامل فریمور صبر کنید.**

**4( در آخر مبدل را از کامپیوتر جدا کرده و مدار زیر را ببنید ، سپس دوباره مبدل را به کامپیوتر متصل کنید . در این حالت ماژول به مد اجرا خواهد رفت .**

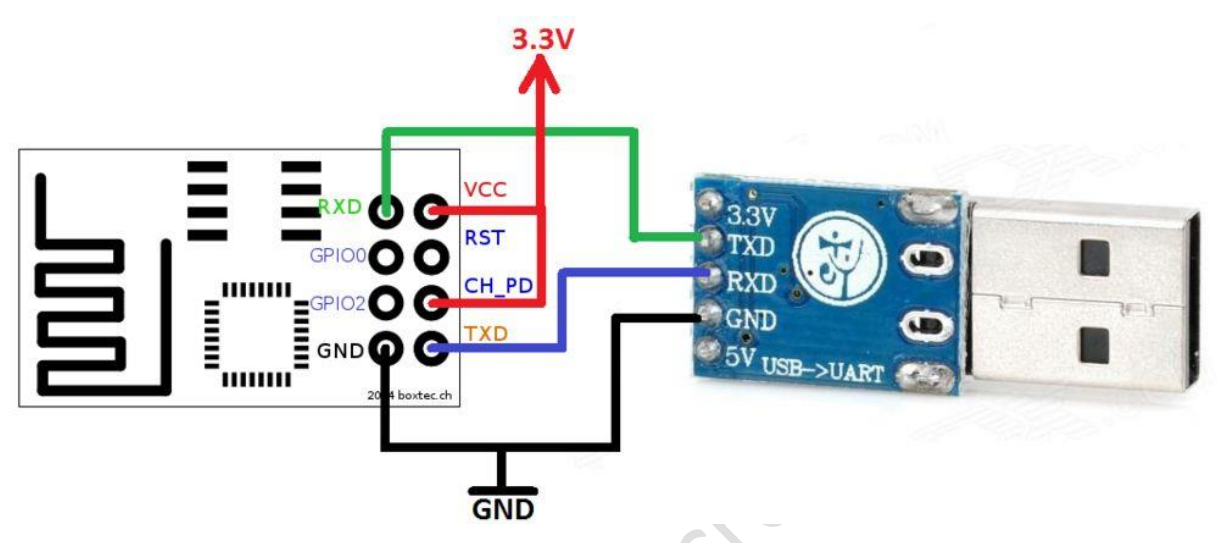

**در این حالت می توان با وارد شدن به محیط ترمینال پورت سریال ، فرمان های Command+At را وارد کرده و نتایج را مشاهده کرد.**

**برنامه ریزی ماژول 01 8266ESP توسط آردوینو IDE :**

**برای برنامه نویسی ماژول های 8266ESP در آردوینو باید مراحل زیر را طی کرد :**

- **1( ابتدا از منو File گزینه Preferences را بزنید .**
- **2( متن زیر را به صورت نمایش داده شده در تصویر پایین وارد کرده و سپس ok را بزنید :**

**http://arduino.esp8266.com/stable/package\_esp8266com\_inde x.json**

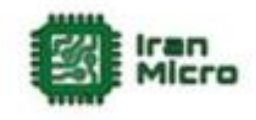

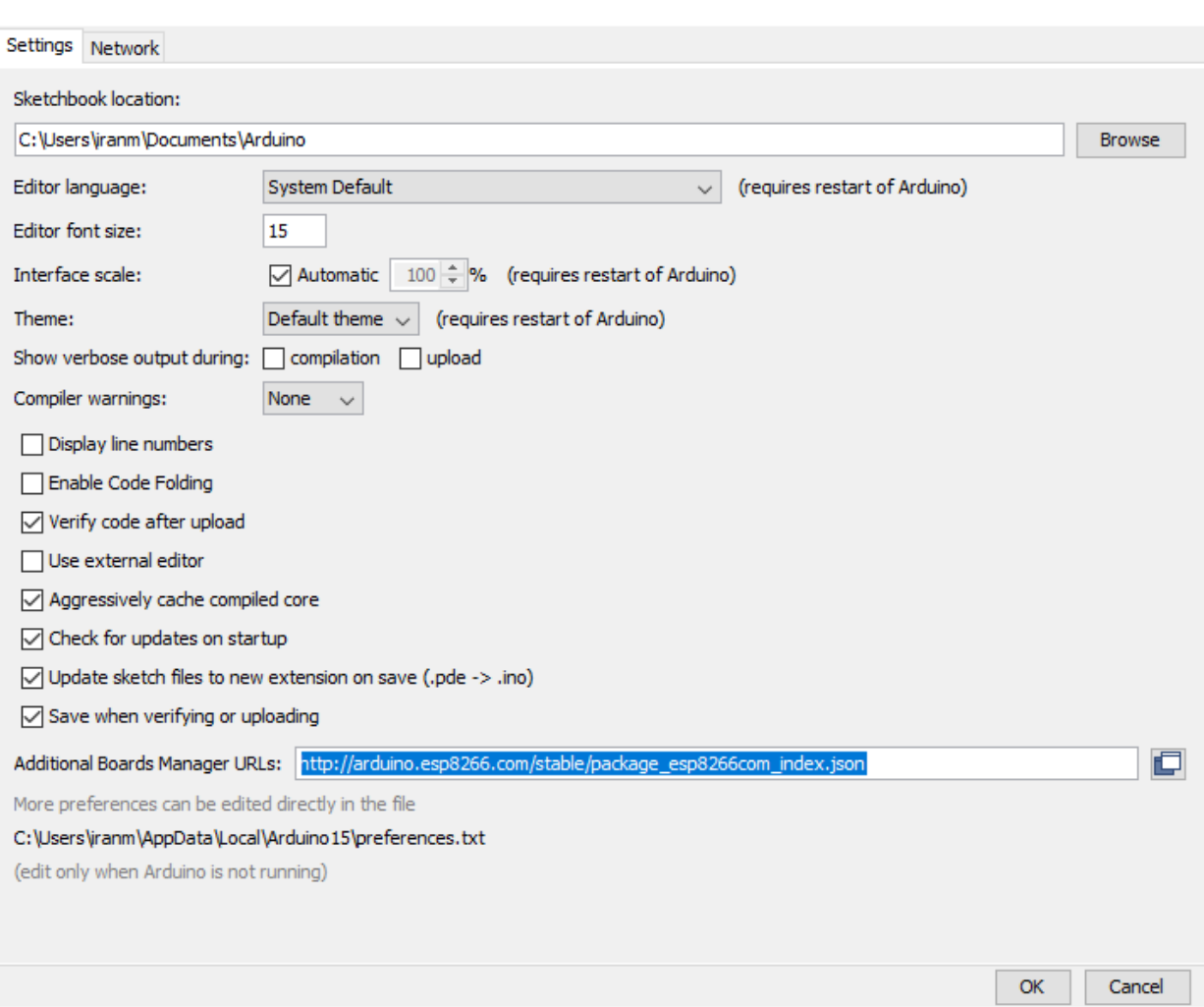

**3( سپس از منو Tools گزینه Boards را زده و روی Manager Board کلیک کنید. 4( در پنجره باز شده 8266ESP را سرچ کرده و فایل های موجود را مطابق تصویر زیر دانلود کرده تا برد های 8266ESP به IDE آردوینو اضافه شوند :**

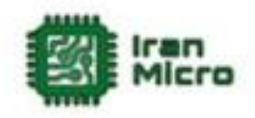

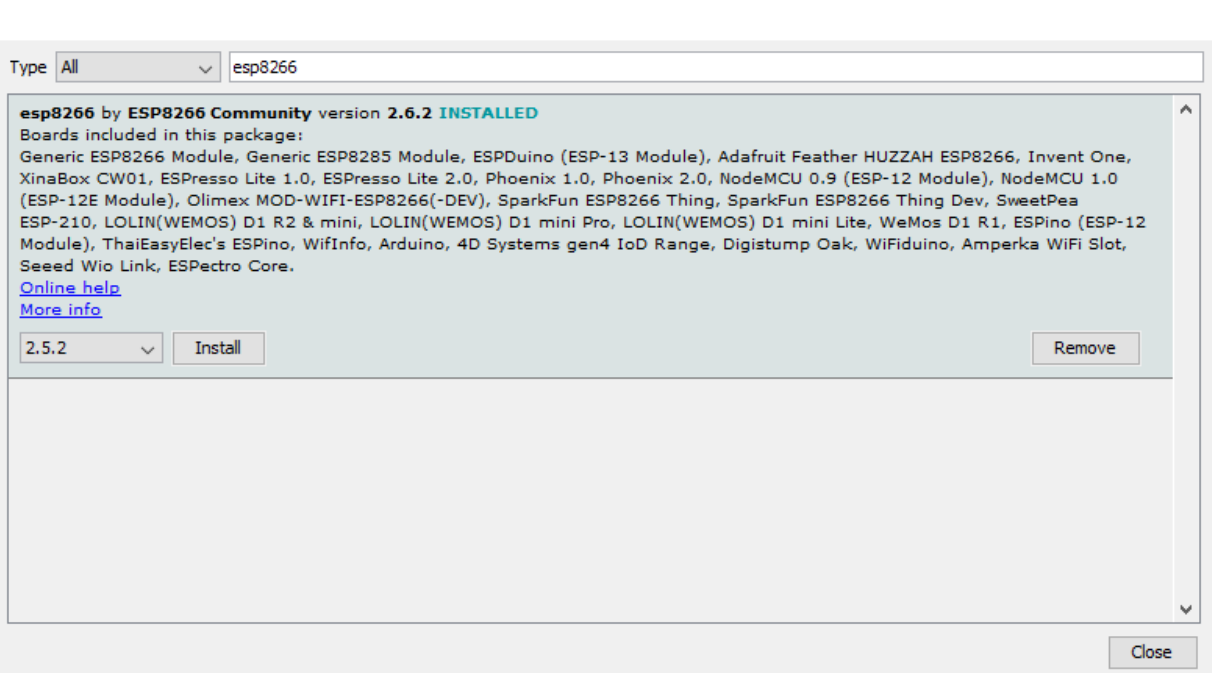

**پس از نصب بورد 8266ESP ، امکان برنامه نویس کلیه برد ها و ماژول های ESP وجود دارد .**

**مثال :**

**در برنامه زیر جهت تست ارتباط صحیح ماژول و پروگرام شدن درست آن ، LED آبی رنگ ماژول را هر چند ثانیه خاموش و روشن میکنیم :**

**void setup() {**

Iran Micro

 **pinMode(LED\_BUILTIN, OUTPUT); // Initialize the LED\_BUILTIN pin as an output**

**}**

**//the loop function runs over and over again forever**

**void loop() {**

 **digitalWrite(LED\_BUILTIN, LOW); // Turn the LED on (Note that LOW is the voltage level**

 **// but actually the LED is on; this is because**

 **// it is active low on the ESP-01)**

 **delay(1000); // Wait for a second**

 **digitalWrite(LED\_BUILTIN, HIGH); // Turn the LED off by making the voltage HIGH**

**active low LED)**<br>{<br>distribution in the set of the set of the set of the set of the set of the set of the set of the set of the set of the set of the set of the set of the set of the set of the set of the set of the set of

 **delay(2000); // Wait for two seconds (to demonstrate the** 

**}**

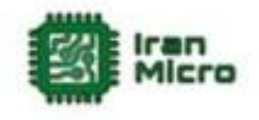

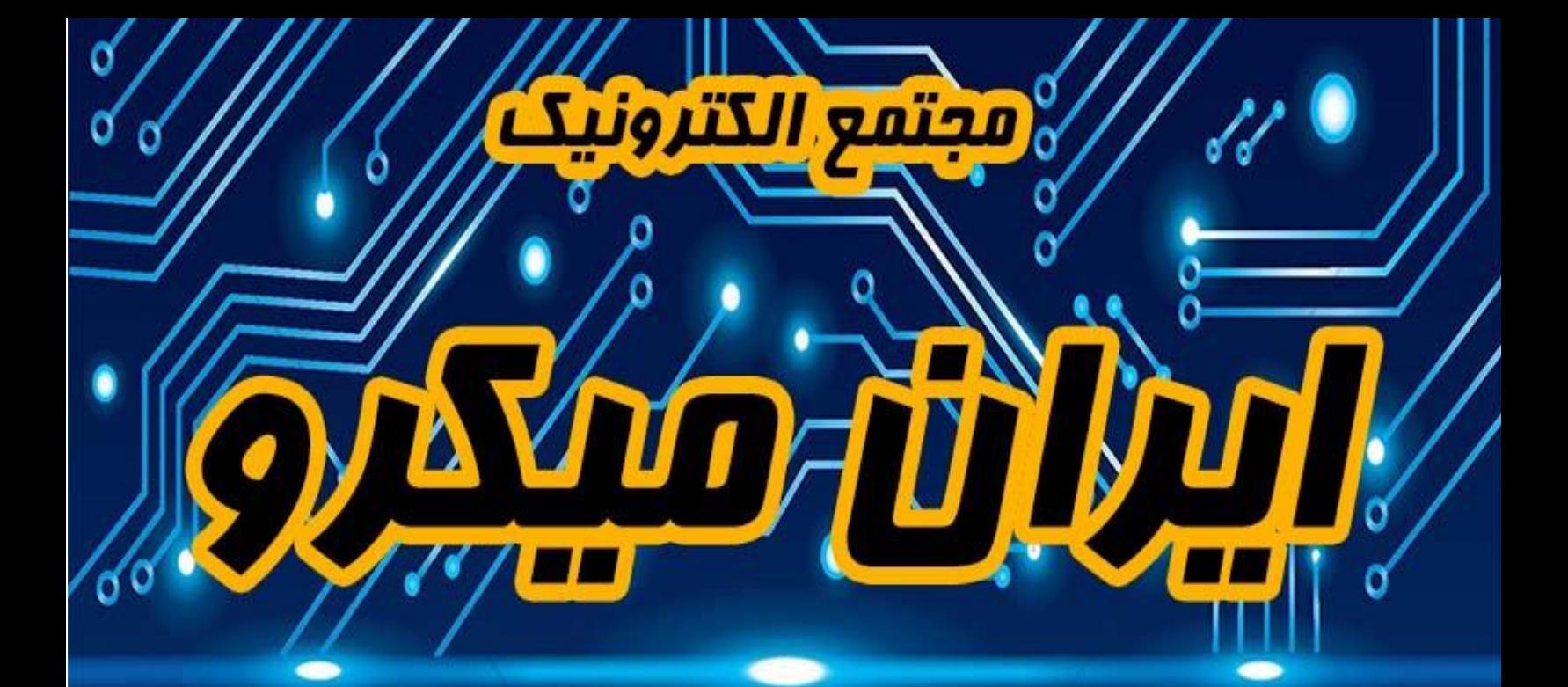

## **www.lrantiffere.com**

## 8 pl of Panel www.instagram.com/tran.micro